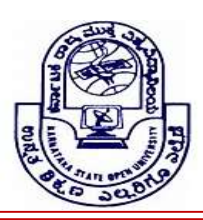

# KARNATAKA STATE OPEN UNIVERSITY

 Mukthagangothri, Mysore – 570 006, India Skill Development Programme

## Syllabus – Undergraduate Programmes

#### WEB DESIGNING

#### Goal

By the end of this course, the student should be able to build valid web pages in HTML and have a working knowledge of Cascading Style Sheets (CSS).

#### **Objectives**

- Learn how to design and develop a Web page using HTML and CSS.
- Learn how to link pages so that they create a Web site.
- Design and develop a Web site using text, images, links, lists, and tables for navigation and layout.
- Style your page using CSS, internal style sheets, and external style sheets.

### Level I – First Year

Introduction: The Internet, the Web and HTML. HTML Building Blocks – Writing HTML - HTML Tags - Nesting Tags Spacing - Special Symbols -File Names - URLs-Starting Your Web Page –Creating a Title- Organizing the Page -Text Formatting –Creating Web Images - Getting Images - Making Images Smaller Exporting GIF Images from Photoshop -Using (Mostly) Browser Safe Colors - Converting to Browser Safe Colors Reducing the Number of Colors-Creating Transparency -Creating Fake Transparency - Interlacing GIF Images Creating Animated GIFs - Creating JPEG Images - Blurring Images to Aid JPEG Compression –Creating Low Resolution Images -Creating PNG Files

Page Layout: Using Background Color - Using Background Images – Centering Elements on a Page - Specifying the Margins - Creating a Line Break - Keeping Lines Together Creating Discretionary Line Breaks - Specifying the Space Between Paragraphs – Creating Indents - Creating Indents (with Lists) - Creating Blocks of Space – Using Pixel Shims – Using Block Quotes - Quoting Short Passages of Text - Creating Columns - Using Preformatted Text - Positioning Elements with Layers

## Level II – Second Year

Links: Creating a Link to Another Web Page - Creating Anchors - Linking to a Specific Anchor - Targeting Links to Specific Windows - Setting the Default Target - Creating Other Kinds of Links - Creating Keyboard - Shortcuts for Links - Setting the Tab Order for Links - Using Images to Label Links - Dividing an Image into Clickable Regions-Creating a Client-Side Image Map - Using a Server-Side Image Map-Changing the Color of Links

Lists: Creating Ordered Lists - Creating Unordered Lists -Creating Definition Lists - Creating Nested Lists

Tables: Creating a Simple Table - Adding a Border - Wrapping Text around a Table -Adding Space around a Table- Spanning a Cell across Columns - Spanning a Cell across Rows - Aligning a Cell's Contents-Controlling Space in and Around Cells Dividing Your Table into Column Groups - Dividing the Table into Horizontal Sections.

Frames : Creating a Simple Frameset -Creating Frames in Rows and Columns - Combining Framesets - Creating an Inline Frame -Adjusting a Frame's Margins-Showing or Hiding Scroll Bars - Adjusting the Color of the Borders -Adjusting the Frame Borders - Targeting Links to Particular Frames - Targeting Links to Special Spots - Changing the Default Target - Nesting Framesets - Creating Alternatives to Frames

# Level III – Third Year

Forms: Creating Text Boxes-Creating Password Boxes-Creating Larger Text Areas Creating Radio Buttons-Creating Checkboxes-Creating Menus - About Hidden Fields-Adding Hidden Fields to a Form-Creating the Submit Button. Resetting the Form -Organizing the Form Elements-Disabling Form Elements - Keeping Elements from Being Changed.

Multimedia: Helper Applications and Plug-ins-Non-Supported Images - Sound -Getting Sound - Embedding Sound in a Page Adding a Link to a Sound - Adding Background Sound for Explorer Video Adding External Video to Your Page -Adding Internal Video -Adding Internal Video for Explorer - Creating a Marquee.

An Introduction to Cascading Style Sheets - The Advantages of Using Style Sheets – The Downside of Style Sheets -The Anatomy of a Style - Setting up Style Sheets - Creating an Internal Style Sheet -Creating an External Style Sheet - Using an External Style Sheet – Applying Styles Locally - Defining Styles for Classes - Identifying Particular Tags -Creating Custom HTML Tags - Creating Custom Block-Level HTML Tags Using Custom Block-Level HTML Tags - Creating Custom Inline HTML Tags - Using Custom Inline HTML Tags Defining Styles for Links - Formatting Text with Styles

#### List of experiments:

- 1. Display the numbers 1 10, each number being a different color.
- 2. Display your name in a Tahoma font.
- 3. Display a paragraph with 4 5 sentences. Each sentence should be of different font.
- 4. A Program to illustrate comment,h1….h6, and div tag
- 5. A Program to illustrate text formatting tags
- 6. A Program to illustrate Frame tag
- 7. A Program to illustrate Img tag
- 8. A Program to illustrate Form tag
- 9. A Program to illustrate Hyper Link tag (Anchor tag)
- 10. Create webpage using list tags of HTML

#### References

- 1. HTML 4 for the World Wide Web: Visual QuickStart Guide -Publisher: Peachpit Press
- 2. HTML Complete Reference : Powell ,TMH
- 3. Pawel, Thomas A(2010). HTML Complete Reference. New Delhi: Tata McGraw Hill.
- 4. Sebesta RW. Programming the world wide web. Pearson Education India; 2013.
- 5. Deitel HM, Deitel PJ, Nieto TR. Internet &world wide web. Prentice Hall; 2002.
- 6. 2Bates C. WEB PROGRAMMING: BUILDING INTERNET APPLICATIONS. John Wiley & Sons; 2007 Jun 1.